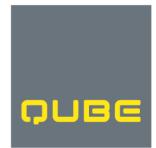

## **Qube 2021 Virtual AGM**

### **Frequently Asked Questions**

QUBE HOLDINGS LIMITED ABN 14 149 723 053

Level 27, 45 Clarence Street Sydney NSW 2000

> T: +61 2 9080 1900 F: +61 2 9080 1999

> > qube.com.au

#### 1. Why is Qube holding a virtual AGM in 2021?

Qube held a virtual annual general meeting (**AGM**) in 2020 due to COVID-19 pandemic-related restrictions on public gatherings. The government has reinstated meeting and travel restrictions due to ongoing impacts of the pandemic. For this reason, and to ensure the health and safety of participants, Qube has determined to again hold Qube's 2021 as a virtual AGM. This will ensure that the meeting can proceed and that everyone interested in attending will have an equal opportunity to participate in a safe manner.

#### 2. How do I access the notice of meeting and related materials for Qube's AGM?

As part of the Australian Government's response to COVID-19, modifications have been made to the *Corporations Act 2001*. These modifications allow notices of meeting, and other information regarding a meeting to be provided online where it can be viewed and downloaded.

At the time Qube's Notice of Meeting is issued, shareholders who have elected to receive shareholder communications electronically will be sent an email containing links to access the notice of meeting (and related materials) and to vote on the resolutions. Shareholders who have not elected to receive communications electronically will receive a hard copy AGM Access Notice advising them how to access these materials.

The notice of meeting and related materials will be available for viewing and download from:

- Computershare's Investor Vote page for Qube's AGM at: <u>www.investorvote.com.au</u>.
- Qube's website at: www.qube.com.au/annual-meetings.

Shareholders are encouraged to register their email address to receive communications electronically in advance by visiting Qube's share registry at: <a href="https://www.computershare.com.au/easyupdate/qub">https://www.computershare.com.au/easyupdate/qub</a>.

#### 3. How and when will the virtual AGM be held?

Qube's AGM will be held virtually on Thursday, 11 November 2021 commencing at 10:30 a.m. (Sydney time).

Qube's AGM will be held using the Lumi online meeting platform (<u>www.web.lumiagm.com</u>). It is recommended that you access the Lumi meeting platform prior to the meeting and that you are logged in and registered on the day at least 15-30 minutes prior to the start of the meeting. Registration opens one hour before the meeting commences.

#### 4. What is the virtual meeting platform app?

Qube will be using Lumi Global as its virtual meeting platform. Attendees wishing to participate online will need to the following:

• From your computer or mobile device, enter the URL into their browser: <u>www.web.lumiagm.com/349051544</u> (the latest browser version of Chrome, Safari, , Edge or Firefox is required).

More information on how to do this is contained in the Lumi Online Meeting Guide included with the materials.

#### 5. How do I participate as a shareholder or a guest?

Once on the Lumi virtual meeting platform, ensure you type in Qube's meeting number: 349-051-544. Then, if you are a:

- shareholder or proxy holder, select the Securityholder or Proxy button; type in your Shareholder Reference Number (**SRN**) or Holder Identification Number (**HIN**) and the postcode or country code of your registered holding; or
- visitor, select 'Guest' and enter your name and email details. Visitors will not be able to ask questions or vote at the meeting.

#### 6. How do I find my SRN/HIN?

While you do not need your SRN/HIN to attend the virtual AGM as a guest, you will need it if you are a shareholder or proxy holder in order to ask questions and vote.

Your HIN/SRN is 10 digits and has a prefix of an 'X' or an 'I' (this is not a 1 (one)). If you live outside Australia you should select the drop down box titled "Reside Outside Australia" and your country of residence as shown on your registered address. You can find your SRN/HIN:

- by following the link the in the email you will receive from Computershare notifying you of the issue of the notice of meeting;
- on the hard copy AGM Access Notice sent to shareholders who have not elected to
  receive communications electronically. The AGM Access Notice will be posted at the
  time the Notice of Meeting is issued. Both the AGM Access Notice and the Notice of
  Meeting contain details on how to register and participate in the virtual AGM;
- on your most recent dividend statement; or
- in your shareholder welcome pack or other documentation you received when you first became a Qube shareholder.

#### 7. How do I complete my voting form online?

Login to www.investorvote.com.au and:

- enter your 6 digit control number located on your personalised AGM Access Notice which has been made available to you and the postcode or country code of your registered address;
- you will be asked if you would like to cast your vote using your entire holding or split your vote based on the number of shares you hold. Select the option you wish to use and then press the login button on the screen; and
- follow the simple instructions to vote on the resolutions.

#### 8. Can I amend my direct vote or proxy vote once it has been submitted?

Yes, you can log back in and amend your vote as long as it is submitted at least 48 hours before the date and time of the AGM.

# 9. If I cast a direct vote or appoint a proxy ahead of the AGM, can I still participate and vote online at the meeting?

Yes, if you log in to the meeting as a shareholder, your vote online at the meeting will displace any earlier direct vote or a vote by your proxy.

You can also choose to log in as a guest to observe the meeting but you will not be able to ask questions or vote.

Note that shareholders who join the meeting via the teleconference will not be able to lodge votes over the phone. Votes must be submitted either before the meeting using the methods set out in the access notice, or during the meeting using the details provided above.

#### 10. How do I participate in the meeting as a proxy holder?

To access the AGM online platform to participate in the meeting, proxy holders must call Computershare Investor Services on +61 3 9415 4024 to receive their login information (comprising a unique username and password) during the online registration period which will open one hour before the start of the meeting. Further information on participating as a proxy holder is contained in the Lumi Online Meeting Guide.

#### 11. How do I ask questions during the meeting?

Participants who have logged in to the meeting platform as a shareholder or a proxy holder may submit through the platform written or oral questions. Once logged in, options to ask written or audio questions are presented on the initial holding screen.

#### Written questions

Written questions may be submitted from the commencement of the meeting by clicking on the messaging icon at the top of the screen as shown below.

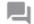

Type your question in the chat box at the top of the screen and select the send icon. Confirmation that your message has been received will appear.

#### Oral questions

To ask an oral question, follow the instructions on the home page of the virtual meeting platform. Click the link in the audio option to go to a holding page to await your turn to ask your question (note you will need to click back to the main Lumi platform to vote).

#### 12. How do I vote during the meeting?

Participants who have logged in to the meeting platform as a shareholder or a proxy holder may vote through the platform from the commencement of the meeting by clicking on the polling icon once it is showing at the top right hand side of the screen.

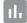

Clicking on this icon will present you with the list of resolutions and voting options. Simply press For, Against or Abstain for each resolution. There is no need to enter 'send' or 'submit' and it is possible to change your vote at any time until the Chairman announces that voting is closed.

Note that shareholders who join the meeting via the teleconference will not be able to lodge votes over the phone.

#### 13. Where do I get help if needed before or during the virtual AGM?

If you need assistance, please:

- refer to the Lumi Online Meeting Guide that will be located on:
  - Computershare's investor vote page for Qube's AGM at: <u>www.investorvote.com.au</u>.
  - Qube's website at: <u>www.qube.com.au/annual-meetings</u>
- contact Computershare on 1300 850 505 (Australia) and +61 3 9415 4000 (overseas) or send an online query at: <u>www.investorcentre.com/contact</u>.